## $\blacksquare$

Toque **Marcar**, tal y como se indica.

5

# 2

Teclee el número, tal y como se indica.

## B

Cuando se haya tecleado el número, toque la tecla **Llamar** para realizar la llamada.

## Diseño del teclado

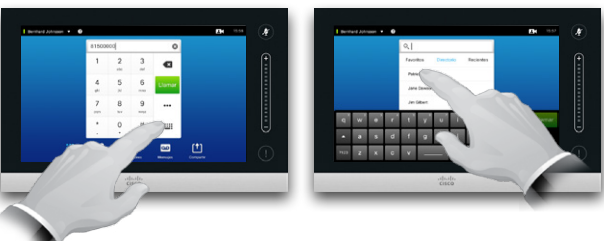

Toque la pantalla tal y como se muestra para ir del teclado numérico al alfabético.

#### Llamar a alguien Llamar utilizando la lista de contactos

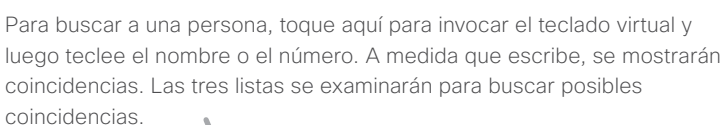

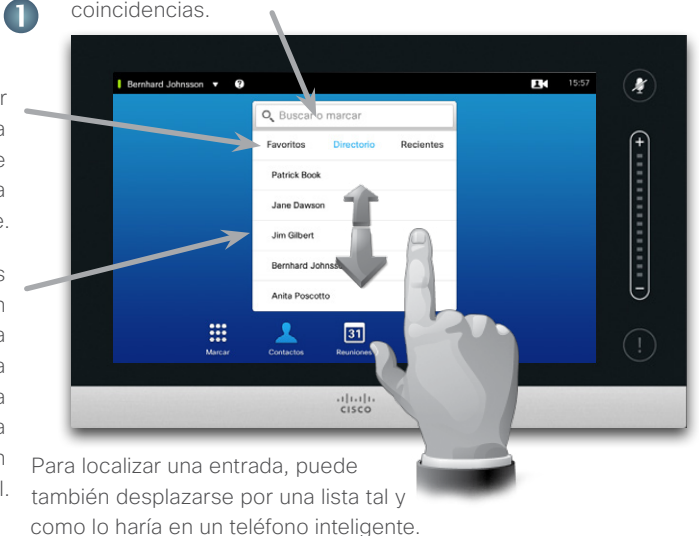

Toque para seleccionar una entrada.

2

G

#### Llamar más de una vez

Si va a buscar solo en una lista específica, toque primero la pestaña correspondiente.

Las coincidencias aparecerán aquí. Toque para seleccionar una entrada. La entrada seleccionada aparecerá en un fondo azul.

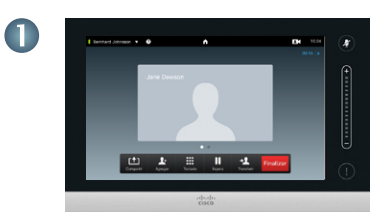

Imagine que ya se encuentra en una llamada.

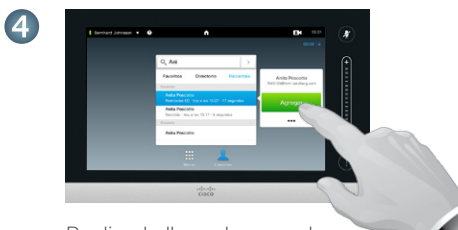

Realice la llamada como lo haría normalmente.

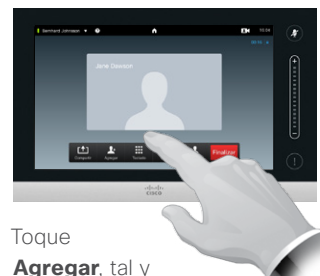

como se indica.

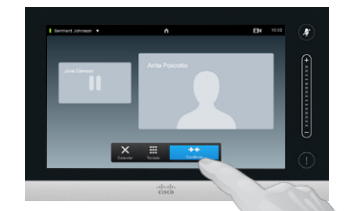

Se le podría solicitar que toque **Combinar** para crear la conferencia.

Guía de referencia rápida Cisco TelePresence, Profile Series Códec C-series, Quick Set C20 SX20 Quick Set, MX200, MX300

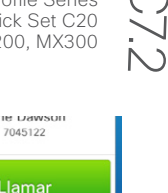

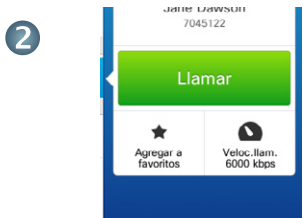

Cuando se haya localizado y seleccionado una entrada, aparecerá el menú *Llamar*.

Toque **Llamar** para realizar la llamada. Existen algunas opciones disponibles. Éstas siempre son relativas al contexto, lo que significa que no aparecen opciones irrelevantes. Por ejemplo, **Agregar a favoritos** no está disponible para las entradas que ya aparecen en la lista de *Favoritos*.

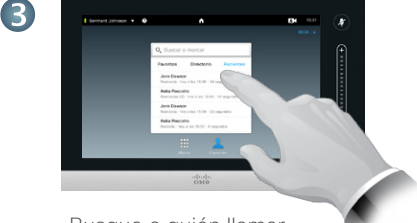

Busque a quién llamar de la manera habitual.

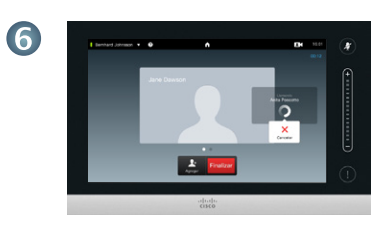

Esta nueva llamada ahora se agregará a la llamada existente.

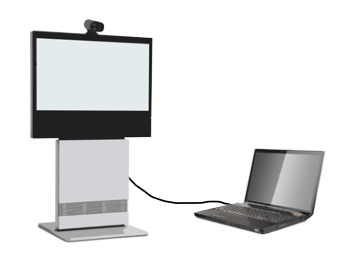

está conectada y activada. Toque **Presentación**, tal y como se indica.

2

Desplácese de forma horizontal (**a**), si es necesario, para localizar la fuente necesaria, tal y como se indica. A continuación, toque **Presentar** (**b**). Ahora debería poder ver la presentación en la pantalla.

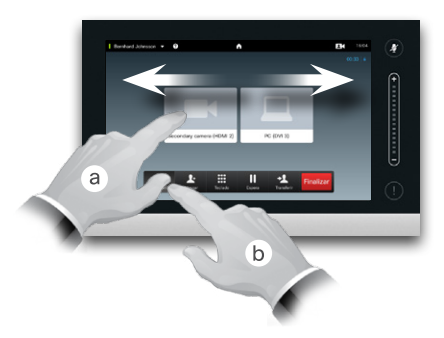

Asegúrese de que la fuente de presentación está activada y conectada al sistema de vídeo antes

 $\cdot$ <sup>1</sup>

de tocar **Presentación**.

3

Cuando la presentación haya finalizado, toque **Detener presentación**, tal y como se indica.

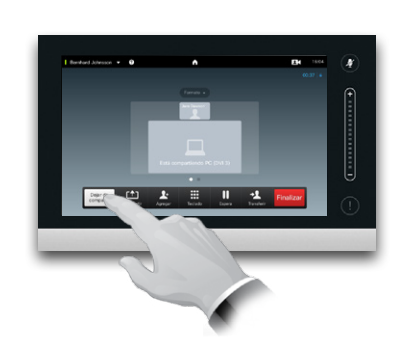

### Compartir contenido Visita guiada por el teclado táctil

Guía de referencia rápida Cisco TelePresence, Profile Series Códec C-series, Quick Set C20 SX20 Quick Set, MX200, MX300

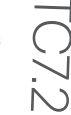

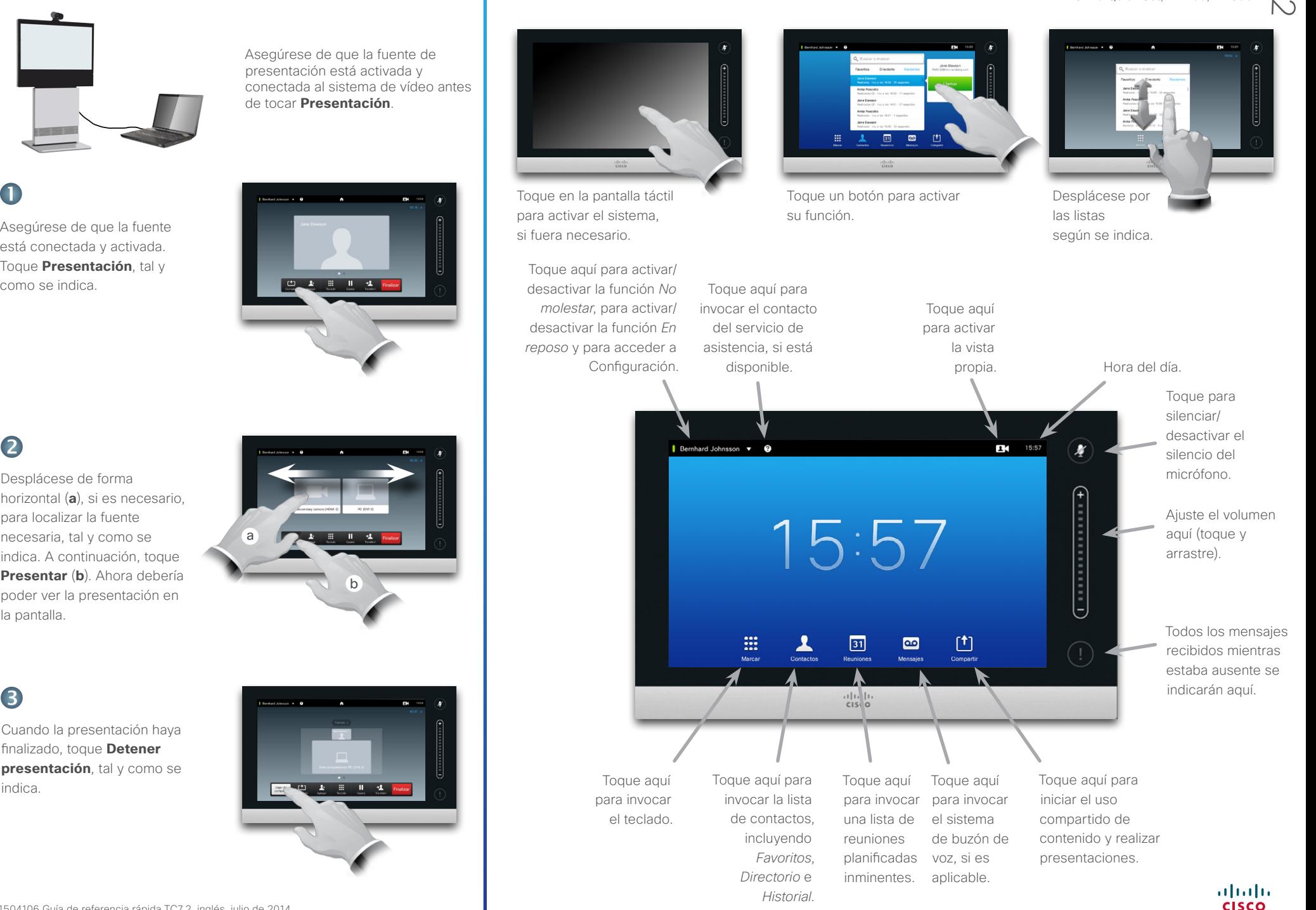